**Introduction:** During the NZ COVID-19 response, Waikato DHB is minimising non-essential inperson contact between health care workers and patients, to reduce the risk of disease transmission.

. By using a prescription form, with fields for emailing/faxing the prescription to the pharmacy of the patient's choice, this can be achieved. The CWS team will work on a permanent solution with the prescription going through NZePS.

- 1. Log into Clinical Workstation.
- 2. Search for the patient.
- 3. Navigate to **Documents**  $\rightarrow$  **RX Form-Remote RX.**
- 4. Click the **New** button to create a prescription.
- 5. Complete the form. Mandatory fields are highlighted in yellow. **Note**: Prescription guidelines are written at the top of the form.
	- Confirm your details are correct. **Note:** If your contact details including contact phone number are incorrect see see How to **D108 Maintaining My Account details**.
	- Specify the medication being prescribed. Up to 5 medications can be added by clicking **Additional Row** to add more medications.
	- Select the **Pharmacy** to send the prescription to from the drop-down list near the bottom of the form. **Note**: If the pharmacy does not have an email address the prescription will be faxed.

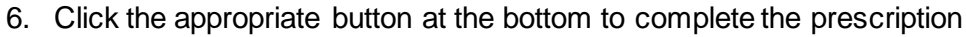

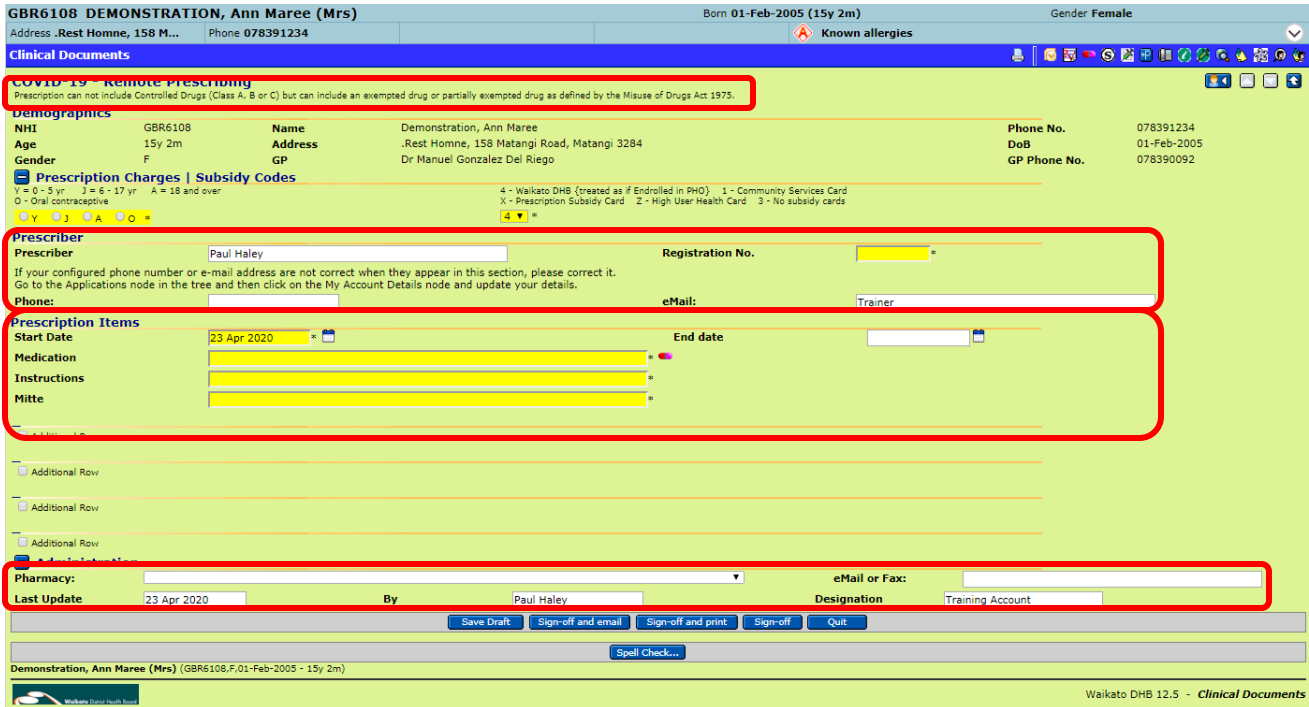